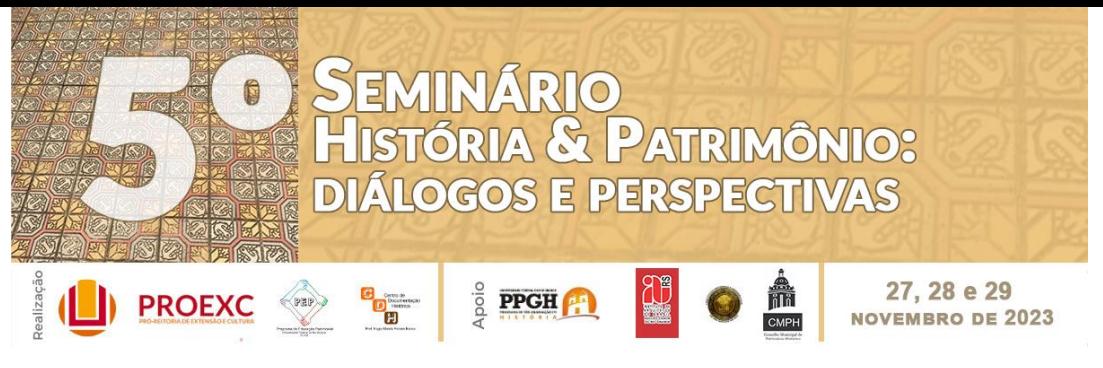

## **TUTORIAL PARA GERAR O BOLETO (GRU) DO EVENTO**

- 1. Abra a página "Inscrições" no site do evento
- Apresentador de trabalho:

Passo 1: preencha o Formulário de Inscrição (a inscrição de apresentadores estará disponível em breve)

Passo 2: gere a Guia de Recolhomento da União GRU/FURG (boleto) (a inscrição de apresentadores estará disponível em breve) com a taxa correspondente à inscrição - Código de Recolhimento 28832-2, número de referência 90. Tutorial de preenchimento da GRU (em construção).

Passo 3: pague o boleto e guarde o comprovante

Passo 4: envie seu resumo, respeitando as Regras de Submissão, e o comprovante de pagamento para o e-mail 5shp.furg@gmail.com

- 2. Vá para o item "Passo 1" e clique no link do "Guia de Recolhimento da União GRU/FURG"
- 3. O link vai abrir automaticamente no seu navegador
- 4. O preenchimento dos dados é preciso ser feito manualmente
- 5. Nas informações sobre "Recolhimento" digite o código 28832-2 clique no ícone da lupa, localizado na parte direita do Código de Recolhimento

Guia de Recolhimento da União - GRU / FURG

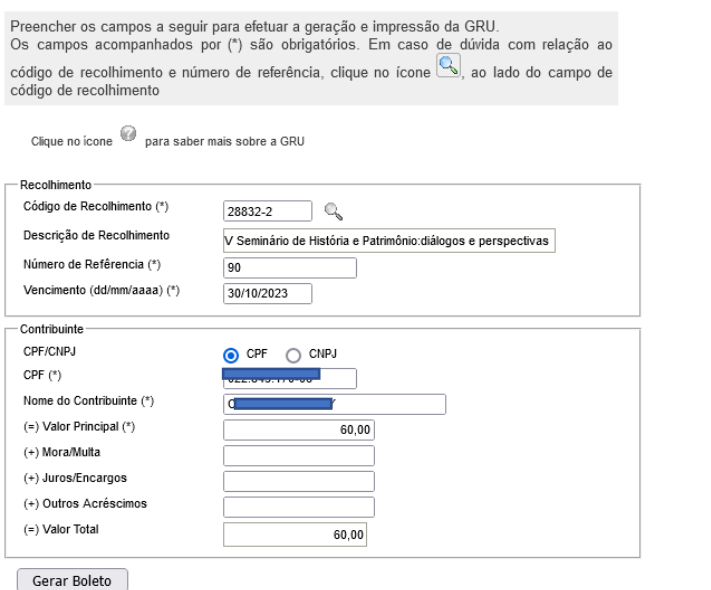

Uma nova aba abrirá automaticamente com uma lista de códigos, eventos etc.

- 6. Desça até o final da página, buscando a letra V
- 7. Clique na primeira opção do V SEMINÁRIO DE HISTÓRIA E PATRIMÔNIO: DIÁLOGOS E PERSPECTIVAS (N. DE REFERÊNCIA 90)

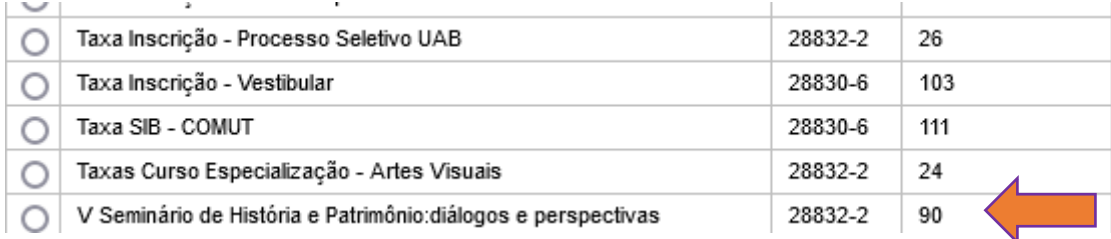

- 8. Selecione o IV Seminário de História e Patrimônio: diálogos e perspectivas (Código de Recolhimento 28832-2 e Número de Referência 90)
- 9. Depois de selecionar ele preenche automaticamente os dados
- 10. Escreva manualmente a data de vencimento da GRU: ATENÇÃO! O dia de vencimento é o dia em que esta GRU está sendo gerada
- 11. Na parte Contribuinte, preencha com o seu CPF
- 12. Preencha seu nome completo
- 13. Faça o pagamento através desta GRU
- 14. Se na hora da leitura do código de barras, os dados tiverem que ser digitados manualmente, não esqueça de preencher de acordo com o que está no boleto.
	- a. Código de recolhimento
	- b. Número de referência
	- c. Data de vencimento: data que a GRU foi gerada
	- d. CPF
	- e. Nome completo
	- f. Valor: 60,00
- 15. Demais dados como juros, etc, não precisam ser preenchidos
- **→ QUALQUER DÚVIDA, ENTRE EM CONTATO CONOSCO.**